# **Quick Start Guide**

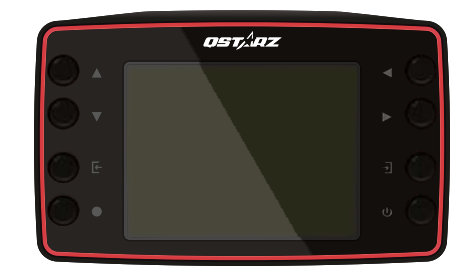

LT−8000S: 25Hz GPS Lap Timer Supreme edition, a stand-alone, valuable, and reliable timing device.

**LT−8000S** LT−8000GT: 25Hz GPS Lap Timer Wireless edition **LT−8000GT** featuring with Bluetooth & Wi-Fi for diversified **GPS LAP TIMER** wireless connectivity. All-In-One.

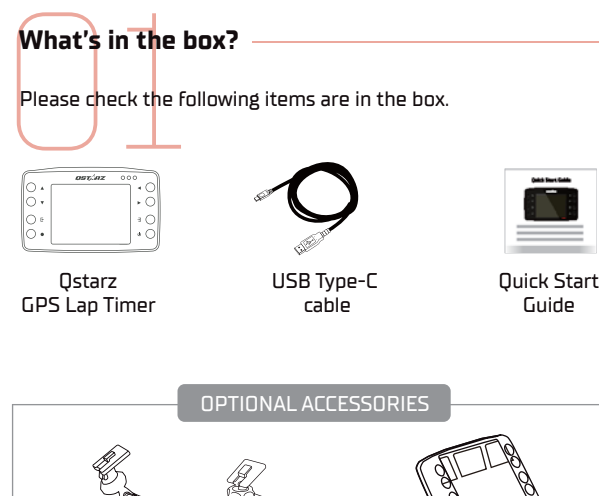

Car Holder or Motorbike Holder Kit Jelly Case

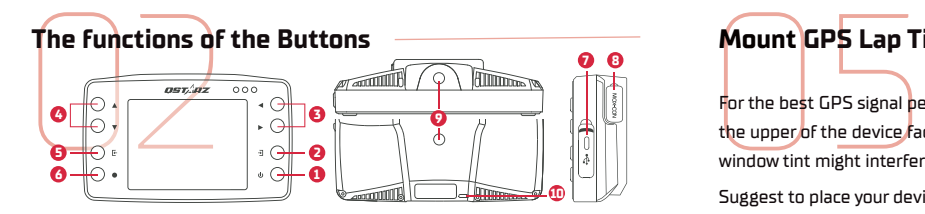

**Power Key:** Press to back to home menu. Hold 3 secs to power on/off **1** GPS Lap Timer.

**Enter Key:** To enter/confirm the selected option. **2**

- **Arrow Keys:** Use to move up, down, left, or right on the screen. **3 4**
- **B** Return / Cancel Key: Cancel the selected function or return to previous page.
- **Race Key:** Press this button to start the RACE recording. **6**
- **Type C USB connection:** For charging and data transfer to QRacing PC. Device Reset/Restart key. Insert a pin to power off the device (Inside the protection cover).
- **External GPS MCX jack:** Located inside the protection cover. **8**
- **1/4 inch screw hole:** One on the back and the other one on the bottom of the device, which is for connecting to Quick Mount with Vehicle holder. **Lanyard Hole:** Located on the bottom of back side. **10**

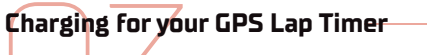

Circuit Race Mode<br>
LT-8000S / LT-8000GT is with built-in lithium battery. Please use the<br>
USB-Type C cable for charging with compatible USB adapter. [ Some fast<br>
charging PD adapter might not be compatible for LT-8000S / L LT−8000S / LT−8000GT is with built-in lithium battery. Please use the USB-Type C cable for charging with compatible USB adapter. [ Some fast charging PD adapter might not be compatible for LT−8000S / LT−8000GT )

### It takes 4 hours charging time when the power of your lap timer is off. Fully charged battery of your lap timer would be used at least 14 hours **ANOTE**

**OST** az ● Orange LED light is ON: Device battery is charging. Green LED is ON: Device battery is full.

### **Important Notice:**

continuously.

Battery life depends on the usage period and other condition such as temperature, or GPS signal. The usage time of the device might be less than the specification.

# **Quick Mount and holders** (Optional accessories)

**Quick Mount and**<br>There are two 1/4 inche<br>optional accessories for<br>quick mount / vehicle hol<br>your lao timer. There are two 1/4 inches screw holes on the lap timer. Qstarz offers the optional accessories for car and motorcycle. You can use the optional Qstarz quick mount / vehicle holder, or find the standard 1/4 inches screw holders for your lap timer.

### Quick mount is easy to install for your lap timer.

Screw the quick mount on the top or bottom of your lap timer.

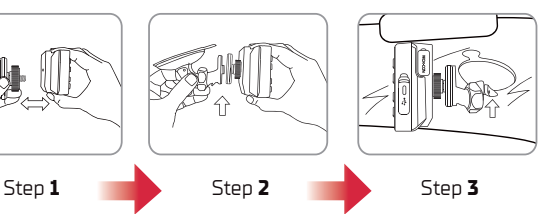

Lock up the car holder or bike holder to the quick mount. Place the car sucking holder on the window and lock up.

### **Mount GPS Lap Timer / GPS external Antenna** (Optional accessories) For the best GPS signal performance, please place the device straight up and the upper of the device face up to the sky. Some electrical devices and

LT−8000S / LT−8000GT is already Suggest to place your device as window tint might interfere the GPS signal.

below: Vehicle

For security, suggest additionally fastening safety wire with vehicle using lanyard hole on

the lap timer. **SAFETY WIRE**

Motorbike

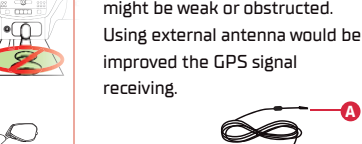

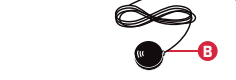

**A**

that the GPS signal of device

MCX connector to GPS lap timer **A** GPS magnet receiver. It can **B** be located on the car roof or iron metal

# **Circuit Race Mode**

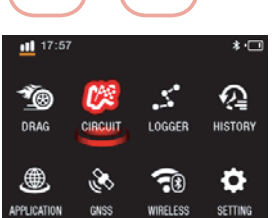

WIRELESS SETTING

(Wireless mode for LT−8000GT) Use the **arrow key** to select Circuit Race Mode.

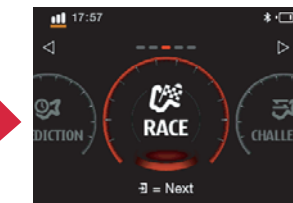

Select a Mode from the Quick Menu.

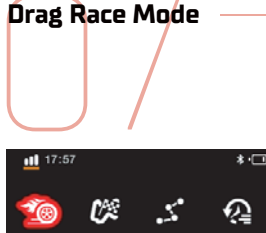

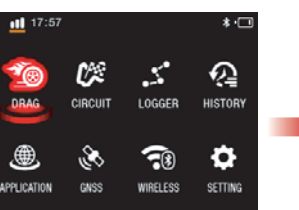

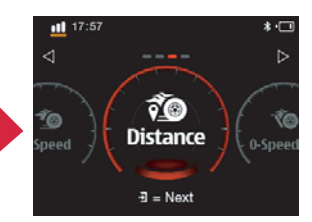

(Wireless mode for LT−8000GT) Use the **arrow key** to select Drag Race Mode. Select different Drag mode by different conditions.

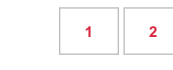

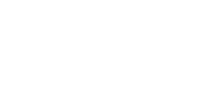

nge 2

anae 3

ompar

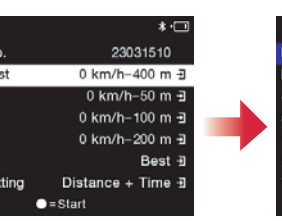

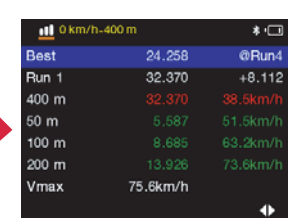

**1 2**

Compare by different customized settings.

Review the Drag results after each run.

**3 4**

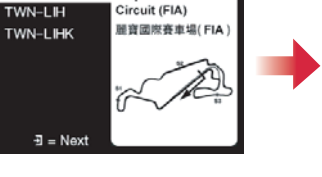

Lihpao Inter

After GPS position is fixed, select one of the nearby circuits.

 $\frac{11}{2}$  17:57  $\bullet$  TWN-LIH4

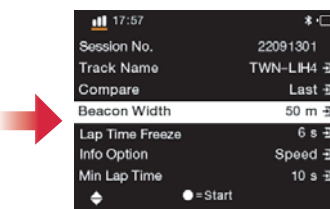

Adjust the other settings.

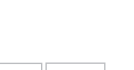

 $6s +$ 

10 s  $\frac{1}{2}$ 

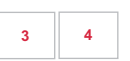

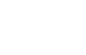

**ANOTE** 

**For the better performance of your Qstarz experience, please update to the latest version of your Qstarz software and firmware. LT−8000S / LT−8000GT is a GPS data logger device which using outdoor for the best GPS signal.**

GPS satellite signal would be obstructed by solid substance such as bridge, building, tunnel, and trees. Some window tint would obstruct the GPS signal.

If your lap timer is not able to auto-recognize the track you go, please update to the latest trackmap version. You can setup a custom track, or contact us to request new track by email (info@qstarz.com).

LT−8000S / LT−8000GT's Regulatory information is shown on Setting > Regulatory Information.

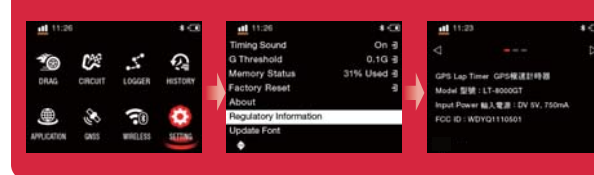

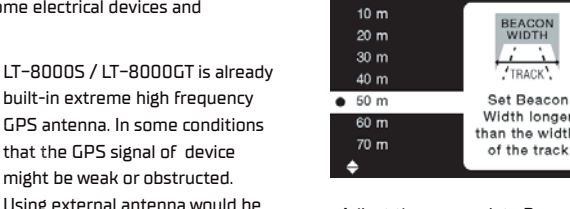

al.

width with longer than the width of the track.

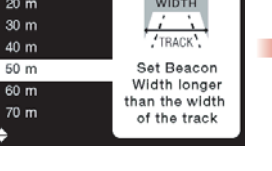

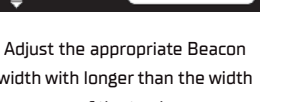

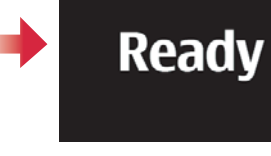

Press the Race button to start laptiming. You can start when the screen showing "**Ready**"

**5 6**

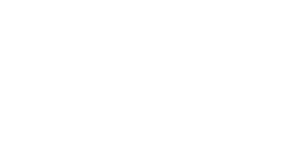

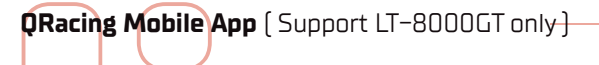

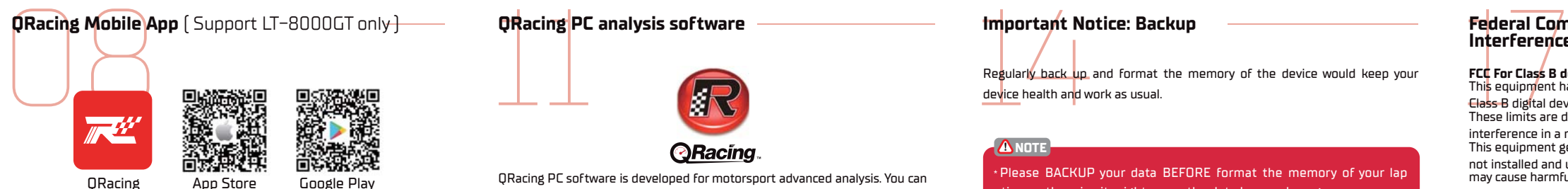

Please download QRacing app from iOS App Store or Google Play.

QRacing APP is an analysis application for motorsport. With racing GPS data, you can review and share the synced video.

### **ANOTE**

Download App and activate your QRacing account with internet connected Check the supported versions of your device from Qstarz website.

## **Connect LT−8000GT to QRacing App**

- The Bluetooth is enabled while your LT−8000GT is power on. **1**
- **Connect LT-80000**<br>
The Bluetooth is enab<br>
Turn on the Bluetooth<br>
O Turn on the Bluetooth<br>
O Racing App. **2** Turn on the Bluetooth function on your smartphone and start your QRacing App.
- Connect LT−8000GT device to your QRacing account after downloaded **3** and registered the QRacing APP.
- Bind the serial number of your LT−8000GT to your QRacing account by **4** tapping "Connect"  $\Theta$  on Racer  $\Theta$  or Go  $\omega$  page to Add Qstarz device.

### **NOTE**

\* LT−8000GT can do lap timing stand-alone without internet. LT-8000GT can be connected to QRacing app by Bluetooth and doing lap timing at the same time when internet connected.

# **Use Wi-Fi for LT−8000GT**

### **Sessions uploads to your QRacing account:**

- Use Wi-Fi for L<br>Sessions uploads<br>O Select "WIRELES<br>O Select Wi-Fi info **1** Select "WIRELESS" > Wi-Fi > "ON" to turn on the Wi-Fi wireless function on LT−8000GT.
- **2** Select Wi-Fi information and confirm the SSID and Password.
- **3** Open QRacing App and connect Wi-Fi network to your QRacing account by tapping Racer > Connect > Wi-Fi Network
- **4** Enter the SSID and Password. Select "Join" then finished the connection.
- $\overline{\textbf{5}}$  Go to "History"> tap Download  $\blacktriangledown$  and select the sessions to upload.

### **Lap timer updates:**

**1** Tap Connect > Wi-Fi network > LT−8000GT SSID to check or update to the latest version when LT−8000GT Wi-Fi is turned on.

#### **ANOTE**

When Wi-Fi ON, some functions of LT-8000GT might not be used. Please TURN OFF Wi-Fi connection to keep using lap-timing functions. During Wi-Fi transferring, DO NOT turn off Wi-Fi otherwise it might cause the data loss or damage. Wi-Fi function is not for surfing internet

# QR<sub>acing</sub> PC **QRacing PC analysis software**

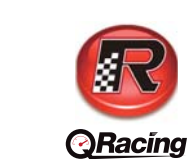

QRacing PC software is developed for motorsport advanced analysis. You can analyze the acceleration/ brake point, speed, and position to improve the driving performance.

### ● Advanced analyze session records

● Auto update Device Trackmap/Firmware, and QRacing PC software ● Support exporting RCN / KML / GPX / CSV/VBO files ● Support download session data via USB or Wi-Fi (Wi-Fi for LT−8000GT only)

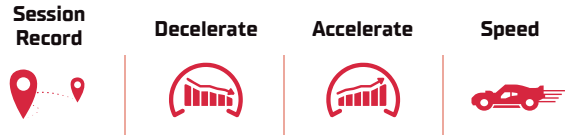

# **How to get the CRacing PC A**<br>**QRacing PC A**<br>Register your own a<br>QRacing software ki **How to get the Software key for QRacing PC Analysis software**

Register your own account from QRacing Web online. You will get a new QRacing software key with your personal account. (https://qws.qstarz.com)

Scan the QR code to read the registration instruction.

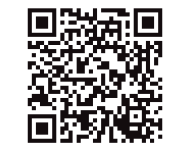

# **Download dat**<br>LT-8000LT<br>Download the latest<br>http://racing.gstarz.c<br>(Note: Must enter th **Download data to QRacing PC from LT−8000S / LT−8000GT**

Download the latest QRacing PC analysis software from Qstarz website.

http://racing.qstarz.com/Products/Qracing/QRacing-History.html

(Note: Must enter the QRacing software Key for the first time) Power off your LT−80000GT, and use Qstarz USB Type-C cable to connect your device to the computer. During data is transferring, please DO NOT remove the USB cable. It might cause the files damage or lost.

LT−8000GT additionally support download data via Wi-Fi to QRacing software.

### DRacing PC sof tware can only be installed within Microsoft Windows system. **ANOTE**

\* For more details please refer to QRacing Manual. Help > Users Manual

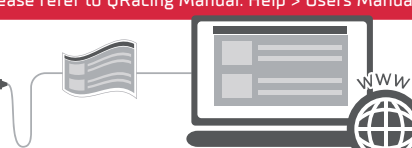

### **Important Notice: Backup**

**Important No<br>
Regularly back up**<br>
<u>device</u> health and w Regularly back up and format the memory of the device would keep your device health and work as usual.

### **ANOTE**

Please BACKUP your data BEFORE format the memory of your lap timer, otherwise it might cause the data loss or damage.

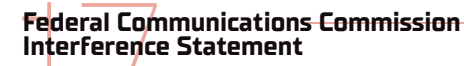

### **FCC For Class B device:**

This equipment has been tested and found to comply with the limits for a Class B digital device, pursuant to part 15 of the FCC Rules. These limits are designed to provide reasonable protection against harmful interference in a residential installation.

This equipment generates, uses and can radiate radio frequency energy and, if not installed and used in accordance with the instructions,

may cause harmful interference to radio communications. However, there is no guarantee that interference will not occur in a particular installation.

If this equipment does cause harmful interference to radio or television reception, which can be determined by turning the equipment off and on, the user is encouraged to try to correct the interference by one or more of

the following measures: -Reorient or relocate the receiving antenna.

-Increase the separation between the equipment and receiver.

-Connect the equipment into an outlet on a circuit different from that to which the receiver is connected.

-Consult the dealer or an experienced radio/ TV technician for help. **CAUTION:**

Any changes or modifications not expressly approved by the grantee of this device could void the user's authority to operate the equipment.

### **LT−8000GT RF Exposure warning**

This equipment must be installed and operated in accordance with provided instructions and the antenna(s) used for this transmitter must be installed to provide a separation distance of at least 20 cm from all persons and must not be co-located or operating in conjunction with any other antenna or transmitter. End-users and installers must be provide with antenna installation instructions and transmitter operating conditions for satisfying RF exposure compliance. To comply with RF exposure compliance requirements the device should be used as described in the manual. The device should not be used in other configurations.

#### **Declaration of Conformity (RE Directive 2014/53/EU) EU DECLARATION OF CONFORMITY**

The simplified EU declaration of conformity referred to in Article 10(9) shall be provided as follows: Hereby, Qstarz International Co., Ltd. address at 6F−2, No. 160, Ming Chuan E. Rd, Sec. 6, Taipei, Taiwan, declares that the radio equipment type LT−8000S or LT−8000GT GPS Lap timer is in compliance with Directive 2014/53/EU. The full text of the EU declaration of conformity is available at the following internet address: http://racing.qstarz.com/Download.html

# **Product Safety Notice**

**Product Safet**<br>
High-temperature<br>
behavior to regu<br>
conditions can perform safety purpose ● High-temperature conditions might cause your device to change its behavior to regulate its temperature. Using your device in very hot **conditions can** permanently shorten battery life and cause damage.

● For safety purpose, please do not place your device might obstruct while driving / riding.

● Do NOT take apart the device otherwise the warranty would be invalidated.

Access to the latest download resources for your device.

### LT−8000S

[http://racing.qstarz.com/Download/Download\\_Index/](http://racing.qstarz.com/Download/Download_Index/Download_Index_LT-8000S.HTML) Download\_Index\_LT−8000S.HTML

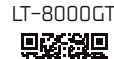

[http://racing.qstarz.com/Download/Download\\_Index/](http://racing.qstarz.com/Download/Download_Index/Download_Index_LT-8000GT.HTML) Download\_Index\_LT−8000GT.HTML

**CE RF exposure RF Exposure information** 

This device meets the EU requirements (**2014/53/EU**) on the limitation of exposure of the general public to electromagnetic fields by way of health

protection. This equipment should be installed and operated with minimum distance 20 cm between the radiator and your body.

When use is prohibited, such as while traveling in aircraft, or when asked to do so by authorities, power off LT−8000GT to turn off the device's wireless transmitters.

Android**™** is a registered trademark of Google Inc. Apple**®** is a trademark of Apple Inc., registered in the United States and other countries. The Bluetooth**®** word and trademarks are owned by the Bluetooth SIG Inc. Wi-Fi**®** is a registered trademark of Wi-Fi**®** Alliance. Windows**®** is a registered trademark of Microsoft Corporation in the United States and other countries. Other trademarks and trade names are trademarks of their respective owners.

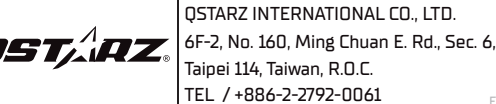

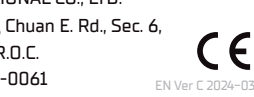

● Operating / Charging temperature : **- 10 to 60** °**C / 0 to 45** °**C**

● Water rating : **IPX7 water resistant** ● Dimension and weight : **11.7 x 7.2 x 3.1 cm, 158 grams**

# ● Input : **DC 5V, 750 mA**

● Charging port : **USB Type C**

Technical Spec<br>• Model: LT-80005<br>• GNSS : 25Hz GPS<br>• Display : 3.2" Color

● Memory : **8 GB**

**Technical Specifications**

● Model : **LT−8000S / LT - 8000GT**

● Display : **3.2" Color LCD (320x240px)**

● Sensor : **Accelerometer and Gyroscope** ● Antenna : **Built in and external MCX plug**

● GNSS : **25Hz GPS / GLONASS / Galileo / Beidou / QZSS**

● Wireless : **Bluetooth LE 5.0 + Wi-Fi 2.4 GHz(Support LT−8000GT only)**

● Battery type and life : **Rechargeable, lithium-ion, Up to 14 hours**